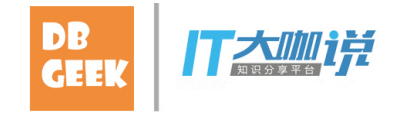

#### 导购网站应用案例

#### PostgreSQL海量数组实时相似计算

digoal 阿里云

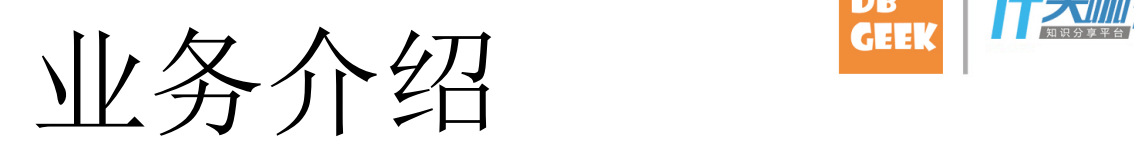

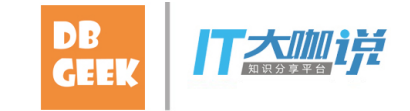

#### 平板电脑购买指南 如何选择平板电脑

[摘要]平板电脑就是一款无须翻盖、没有键盘、小到可以放入 场上就有各式各样的"平板大军",而且高、中、低档俱全, 电脑呢?我们一起来了解了解。

色、拼外观、拼拍照……一个小小的像素的提升,都已经开

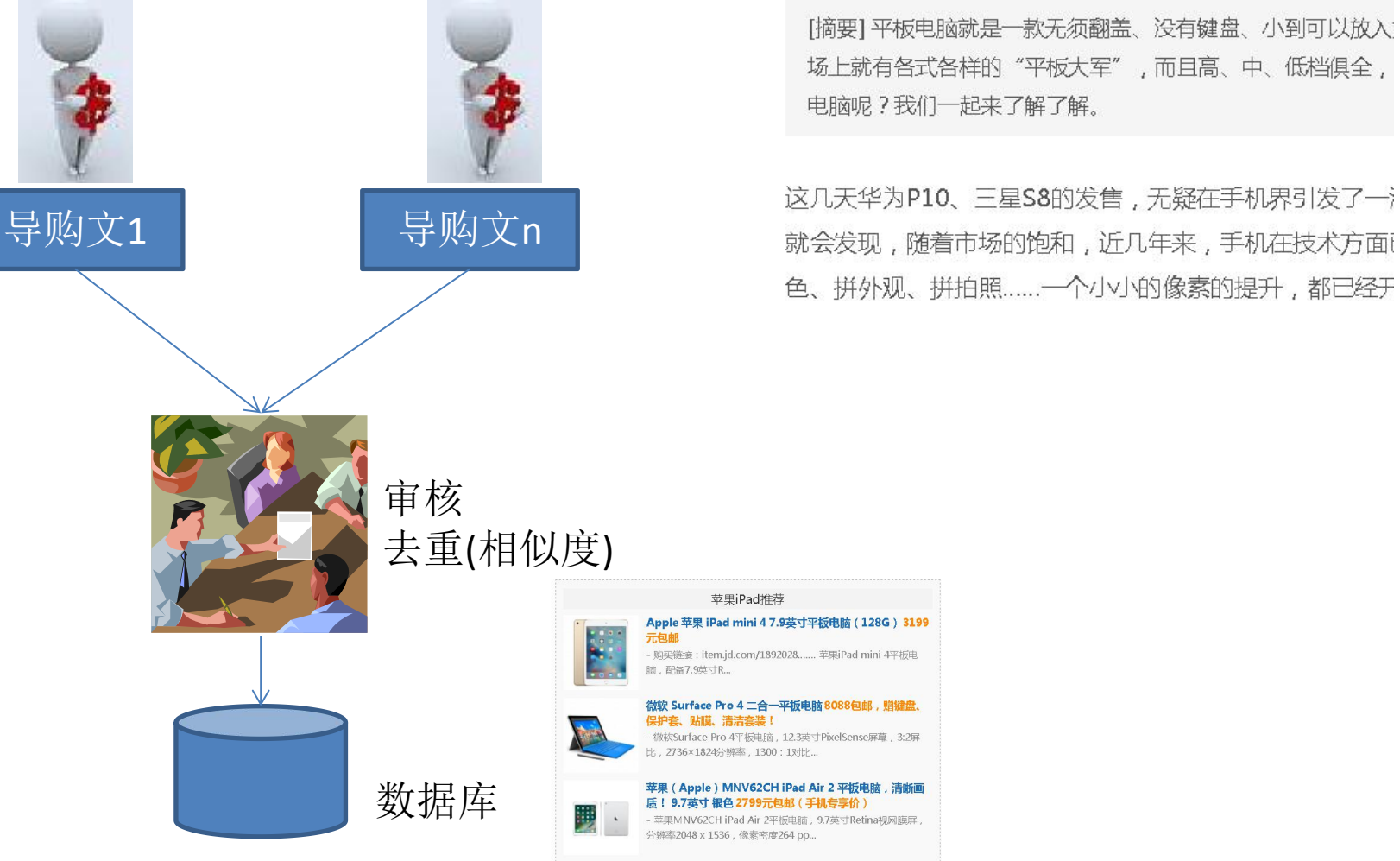

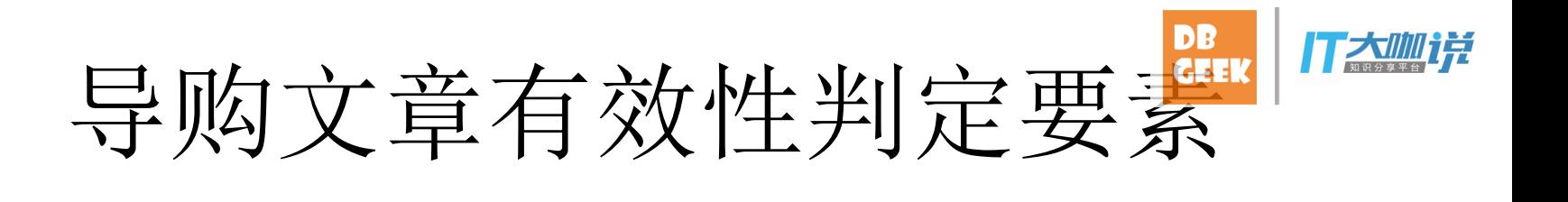

- 商品重复率
- 实时

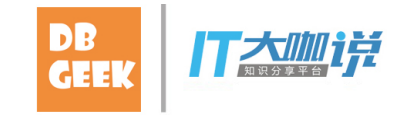

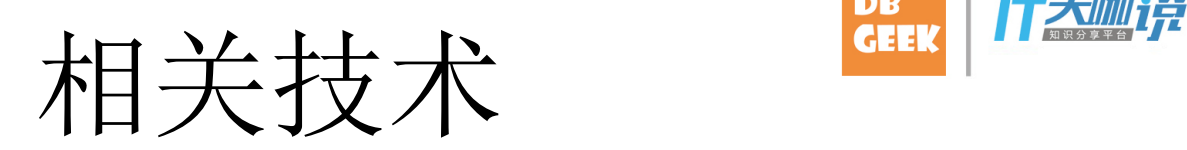

- -
	-
	-
- - haar wavelet
- 数组相似
	- PostgreSQL smlar

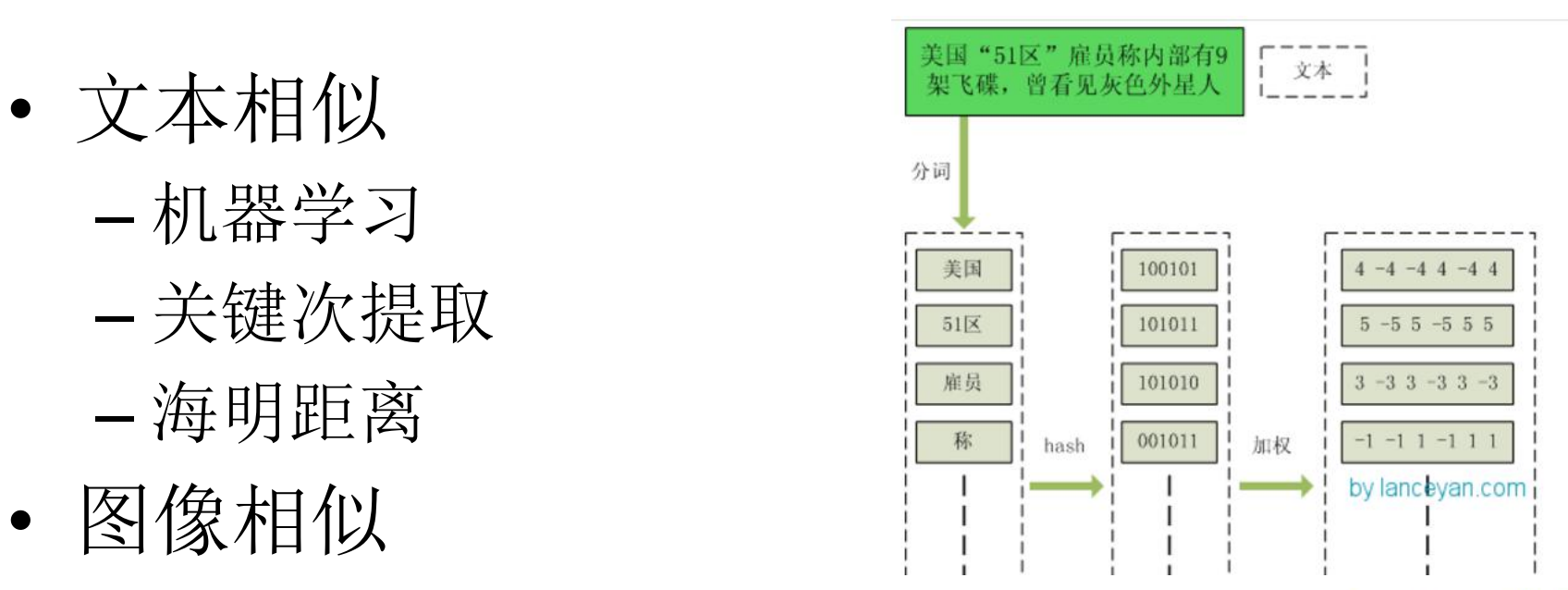

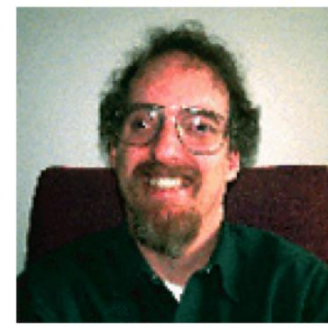

Transformed image  $(2^N x 2^N)$ 

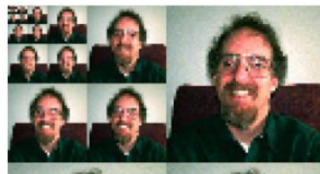

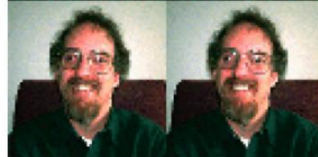

#### smlar

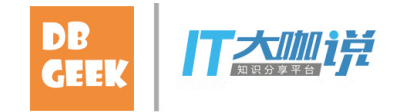

- 相似度公式
	- cosine
		- N.i / sqrt $(N.a * N.b)$
	- overlap
		- N.i
	- tfidf
	- N.i : 相交的元素个数(被比较的两数组会先去重) – N.a : 第一个数组的元素个数(去重后) – N.b : 第二个数组的元素个数(去重后)

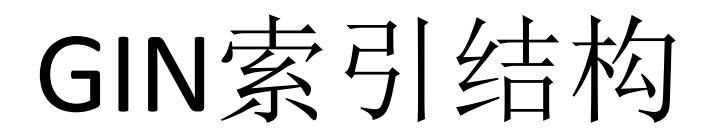

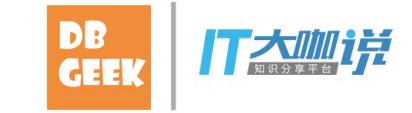

#### **Complete GIN**

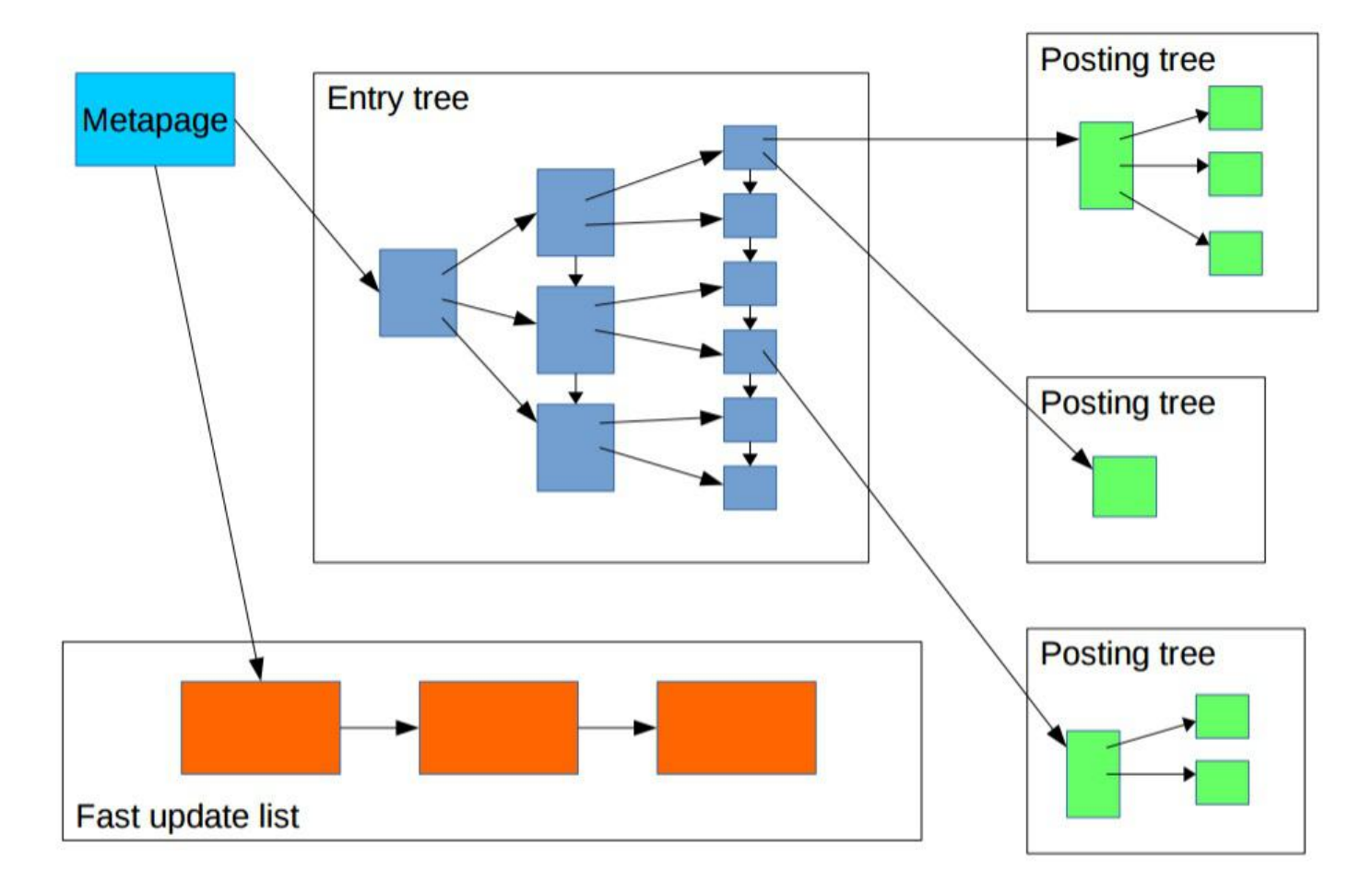

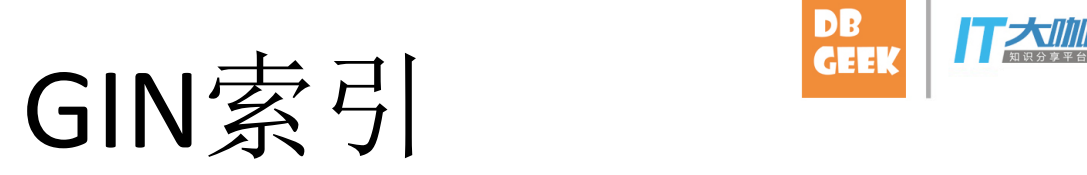

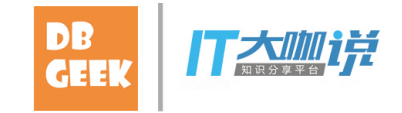

- 倒排效果
- postgres=# select id, count(\*) from tbl group by 1 order by 1;
- id | count
- ----+-------
- $0 | 10096$
- $1 \mid 91$
- 2 | 97
- 3 | 92
- $4 | 109$
- $5 | 108$
- 6 | 97
- $7 | 100$
- $8 | 103$
- 9 | 88
- $10 | 89$
- $11 | 99$
- $12 | 91$

### GIN索引

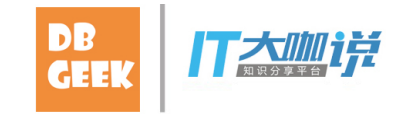

- 数组, GIN索引, 倒排效果
- postgres=# select info from arr ;
- info
- {9632,6798,2069,3533,2702,3191,5561,8756,4391,3290}

• -----------------------------------------------------

- {4179,8012,6926,1643,5025,8958,8984,2823,8730,3273}
- {4226,4074,9788,8491,8941,3609,5942,8588,5395,307}
- {2632,5028,7105,4702,8561,9807,7893,4121,8563,2284}
- {7412,2743,296,4337,4386,5320,3295,3370,8143,2026}
- {6643,2369,6100,6431,860,5041,40,6803,3628,5435}

## GIN索引 **EEK**ITA

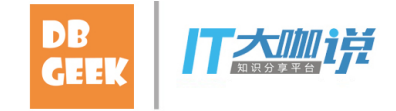

- 数组,GIN索引,倒排效果
- postgres=# select ctid,unnest(info) from arr;
- ctid | unnest
- --------+--------
- $(0,1)$  | 9632
- $(0,1)$  | 6798
- $(0,1)$  | 2069
- $(0,1)$  | 3533
- $(0,1)$  | 2702
- $(0,1)$  | 3191
- $(0,1)$  | 5561
- $(0,1)$  | 8756
- $(0,1)$  | 4391
- $(0,1)$  | 3290
- $(0,2)$  | 4179
- $(0,2)$  | 8012
- $(0,2)$  | 6926

• .....

### GIN索引

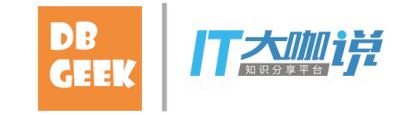

- 数组,GIN索引,倒排效果
- postgres=# select id, array agg(ctid) from (select unnest(info) id,ctid from arr) t group by 1 order by 1;
- $\bullet$  ...
- 1491 | {"(0,39)","(1,3)"}
- 1496 |  $\{ " (0, 18) " \}$

 $\bullet$  ...

• 1500 | {"(0,23)","(0,31)","(0,76)"}

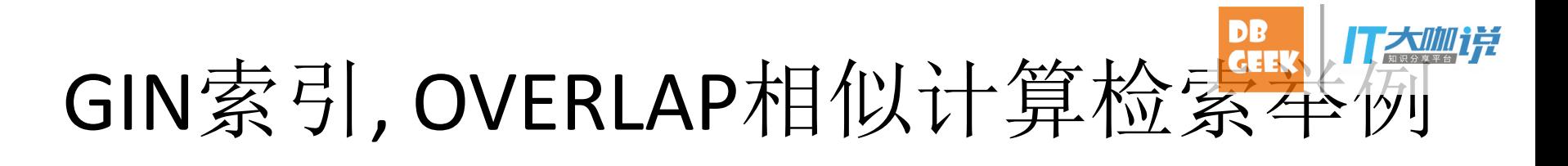

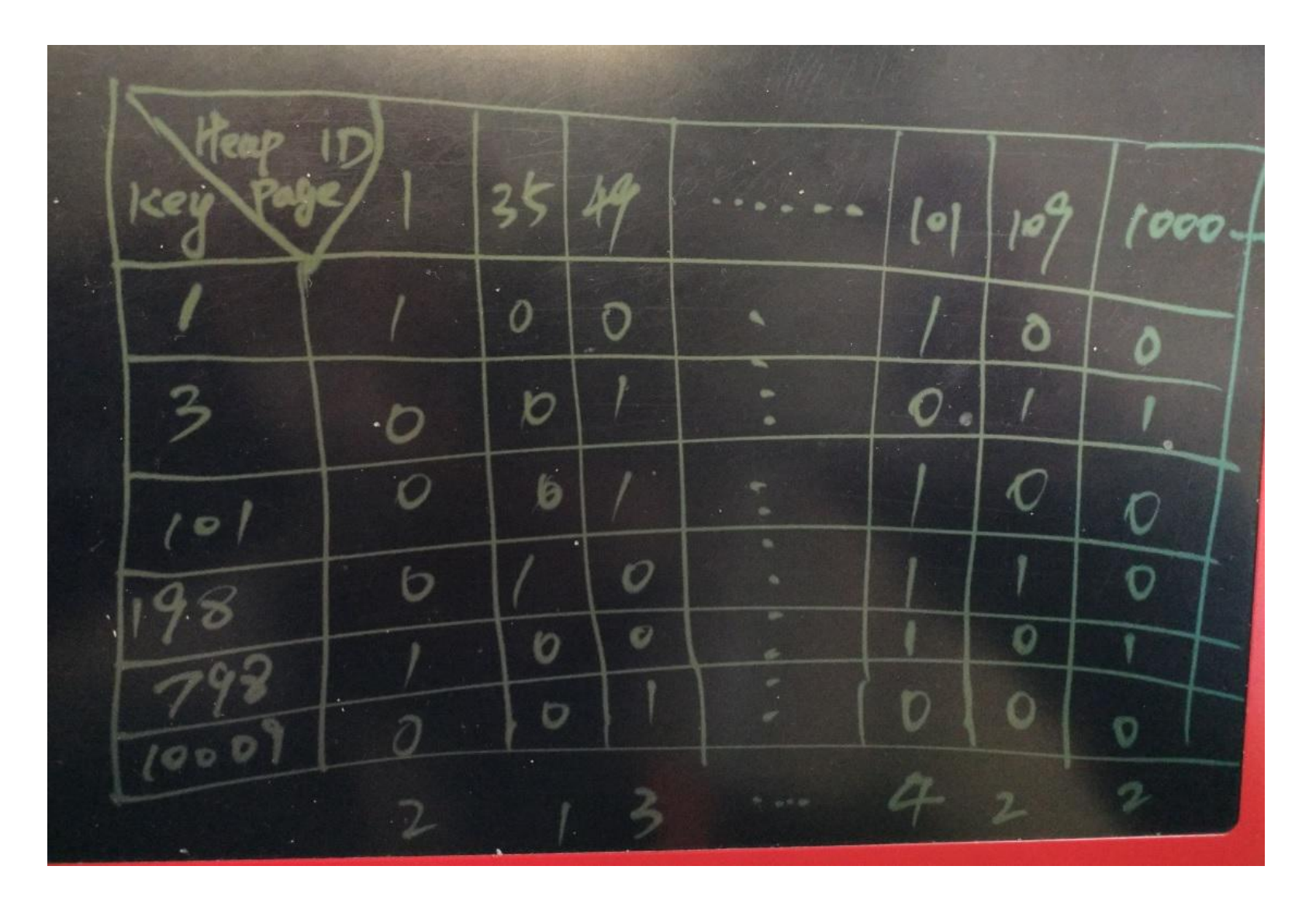

第一重过滤 四種

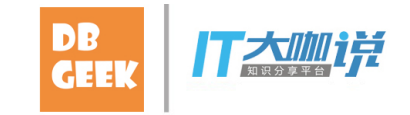

• 收敛 BLOCK ID (if overlap>=3)

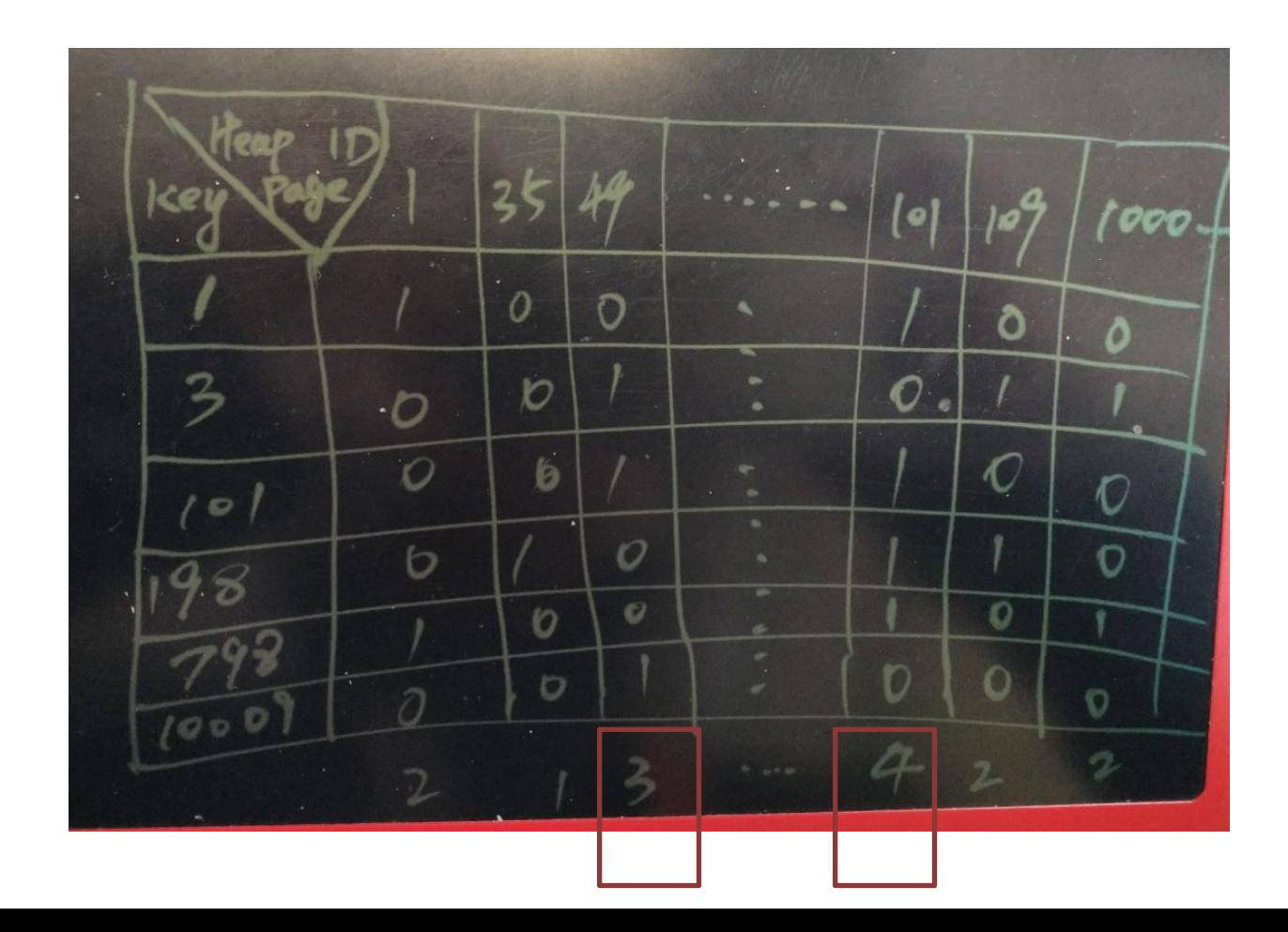

第二重过滤

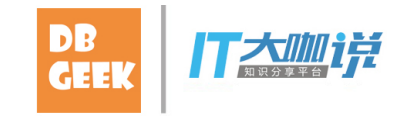

• CPU CHECK BLOCK's tuples

- BLOCK: 49
- BLOCK: 101

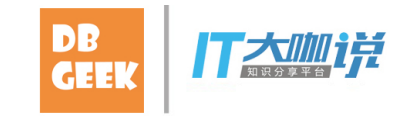

导购推荐平台-例子

- 沉淀导购文章:6000万
- 涉及商品数量:1000万
- 平均每篇文章涉及商品数量:11 50个商品
- 热点商品:50万热点商品,商品ID 分布区 域 1-50万,热点商品被1000万篇文章推荐 过.

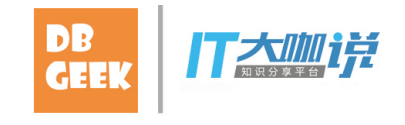

导购推荐平台-例子

- 测试方法,如如何造数据?
- https://github.com/digoal/blog/blob/master/201701/20170112\_02.md
- create extension smlar;
- create unlogged table test ( id serial,  $\nabla \widehat{\equiv}$  ID
- arr int8[] -- 商品ID组成的数组,假设商品ID为int8类型,那么数组就是int8[] );
- 插入5000万记录,要求如下
- int8 取值范围1~1000万 , 即历史上被推荐的商品有1000万个。
- int8[] 数组长度 11~50, 即每篇导购文章, 包含11到50个商品。
- 调用一次插入40条记录。
- create or replace function f() returns void as \$\$
- declare begin
- for i in 11.50 loop
- insert into test (arr) select array agg((10000000\*random())::int8) from generate series(1,i);
- end loop;
- end; \$\$ language plpgsql strict;

# 总共生成6000万历史导购数据

- 使用pgbench调用以上函数,将生成5000万测试数据
- vi test.sql select f(); pgbench -M prepared -n -r -P 1 -f ./test.sql -c 100 -j 100 -t 12500
- 生成1000万热点商品的推荐数据
- 假设商品ID范围在 1 ~ 50万 的为热点商品,被1000万篇文章推荐过。
- create or replace function f() returns void as \$\$ declare begin
- for  $i$  in  $11..50$  loop
- insert into test (arr) select array\_agg((500000\*random())::int8) from generate\_series(1,i);
- end loop; end; \$\$ language plpgsql strict;
- 使用pgbench调用以上函数,生成1000万热点数据
- pgbench -M prepared -n -r -P 1 -f ./test.sql -c 100 -j 100 -t 2500

#### 创建GIN索引

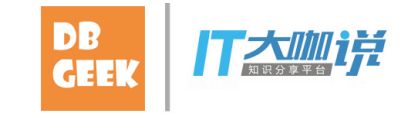

- set maintenance work mem='64GB';
- create index on test using gin (arr \_int8\_sml\_ops );
- 虽然smlar插件还支持 gist 索引,但是本文 的CASE不建议使用gist索引
- -- create index on test using gist (arr \_int8\_sml\_ops );

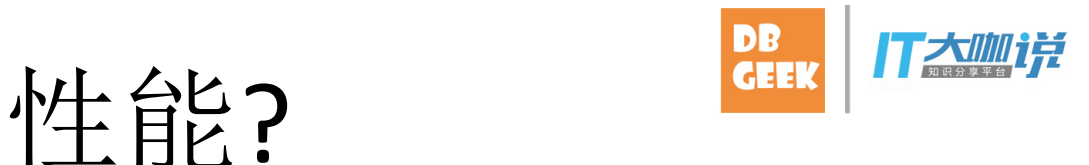

- 审核性能
- 导购文章包含普通商品40个,其中39个与历史导购文章重复。

– 4ms

- 导购文章包含普通商品40个,其中20个与历史导购文章重复。
	- 4ms
- 导购文章包含热点商品10个,普通商品30个,其中39个与历史导购文章重复。 – 6ms
- 导购文章包含热点商品10个,普通商品30个,其中20个与历史导购文章重复。 – 6ms
- 导购文章包含热点商品40个,其中39个与历史导购文章重复。
	- 15ms
- 导购文章包含热点商品40个,其中20个与历史导购文章重复。
	- 15ms

性能?

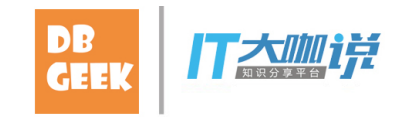

- 审核压测
- 普通商品35个, 热点商品5个, overlap=35
- tps = 9455.190803 (including connections establishing)
- tps = 9460.748975 (excluding connections establishing)

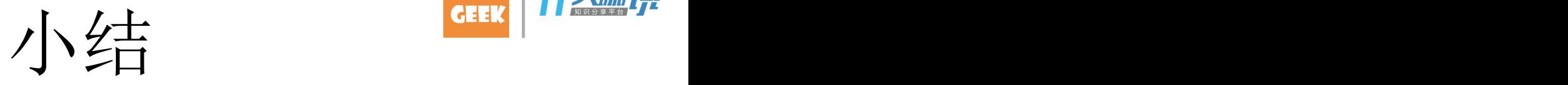

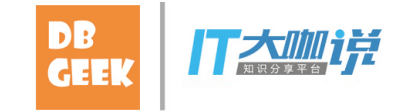

传统方法 (实时审核导购内容)。PostgreSQL GIN+smlar插 件。 效率高,资源消耗低。 实时判定数组相似度,

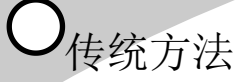

全表扫描匹配相似度, 效率低,资源消耗巨大。 审核延迟非常高,无法 实时。

请付到

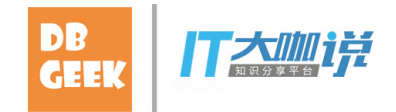

- 详情
- https://github.com/digoal/blog/blob/master/201701/20170112\_02.md
- 个人GIT
- https://github.com/digoal/blog/blob/master/README.md

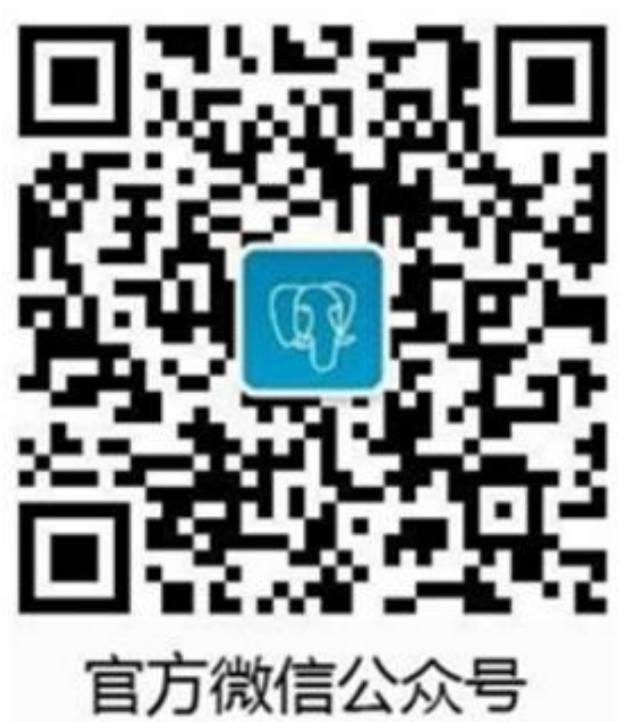

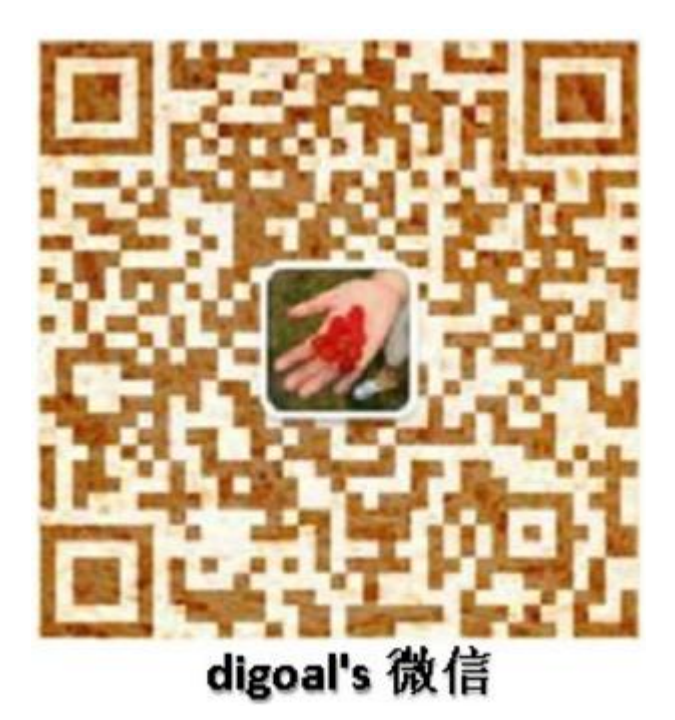